## **Setup of SMS notifications per Telegram messenger**

The sensor can notify you about the critical level of the soil moisture using wide used Telegram messenger. You need to have the Telegram installed on your Smartphone or PC, create the Telegram messenger bot for your sensor and update the sensor settings.

There are 3 simple steps needed to enable notification messages about the soil moisture from your sensor. They are described below.

#### **Content outlook:**

- 1. Create a Telegram bot
- 2. Copy bot data to the sensor's GUI
- 3. Subscribe the bot's news

# 1. Create the Telegram-bot

1.1.Open the Telegram app and search for the "@BotFather" in the search string

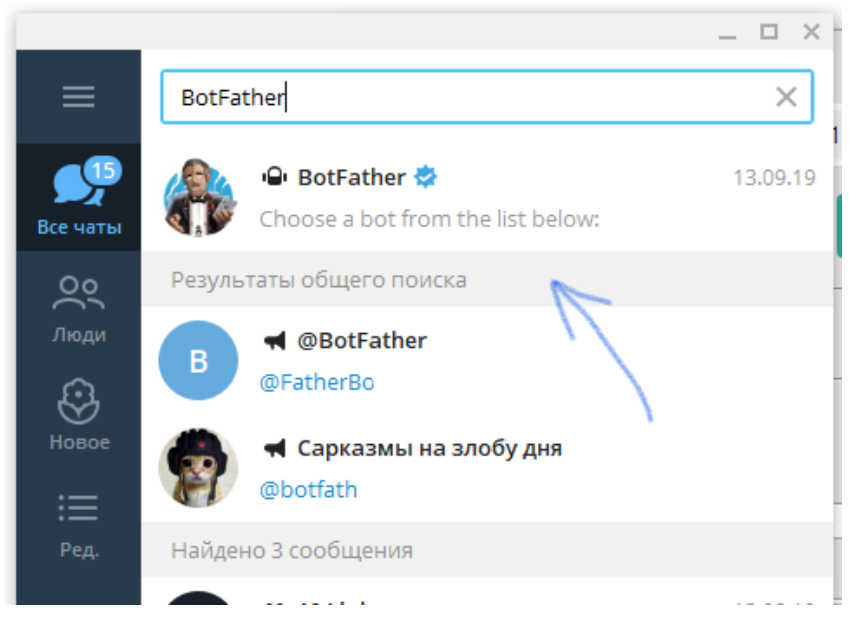

- 1.2. Start the bot and send him the message */newbot.* This will initiate the creation of the bot for your sensor
- 1.3.Following the instructions and make a new bot. You will get the authorization token at the end (see the blue highlighted text with HTTP API as an example)

#### 2 MoistureSensor - Enabling the Telegram SMS v1.docx 23/09/2020

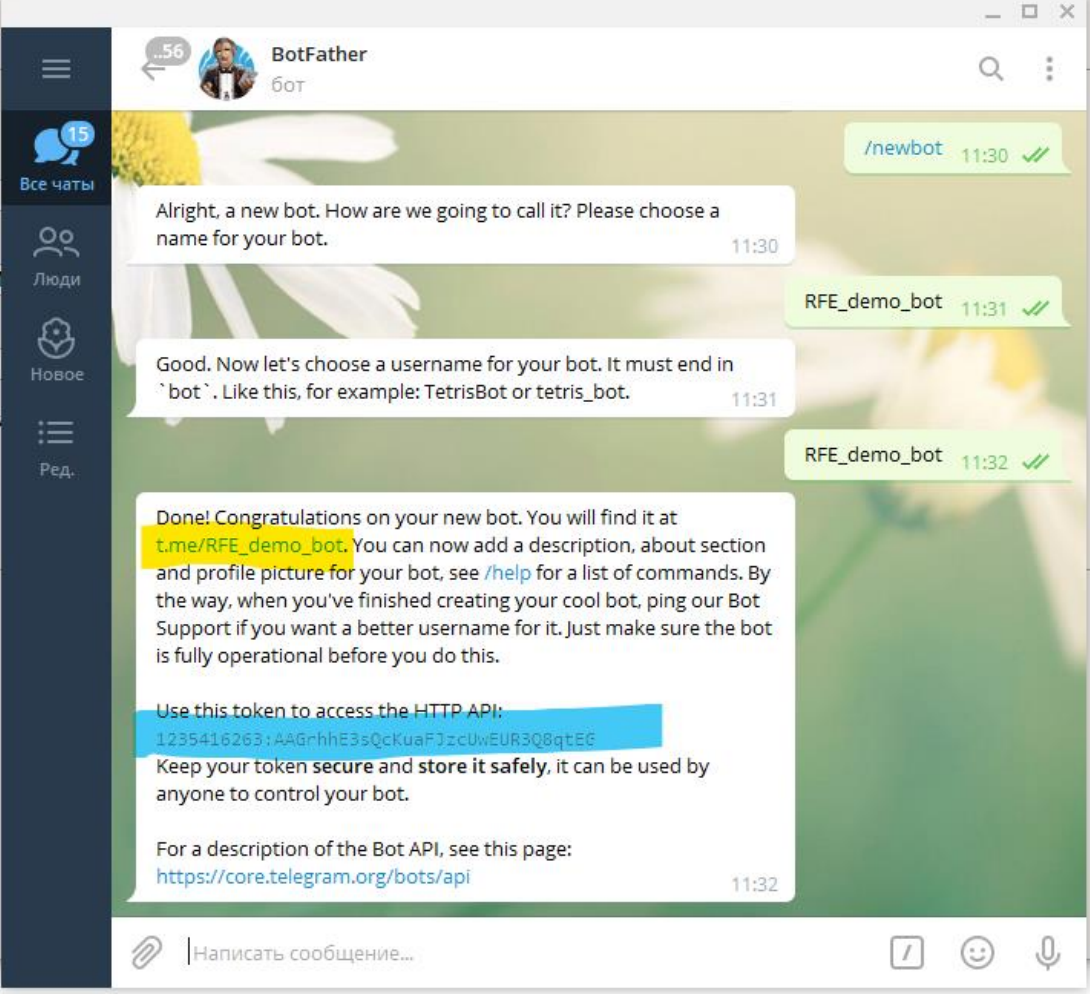

## 2. Activate the notifications in Telegram

2.1. Connect to the sensor using Wi-Fi for the configuration. Ignore the "No internet connection" message if it appears

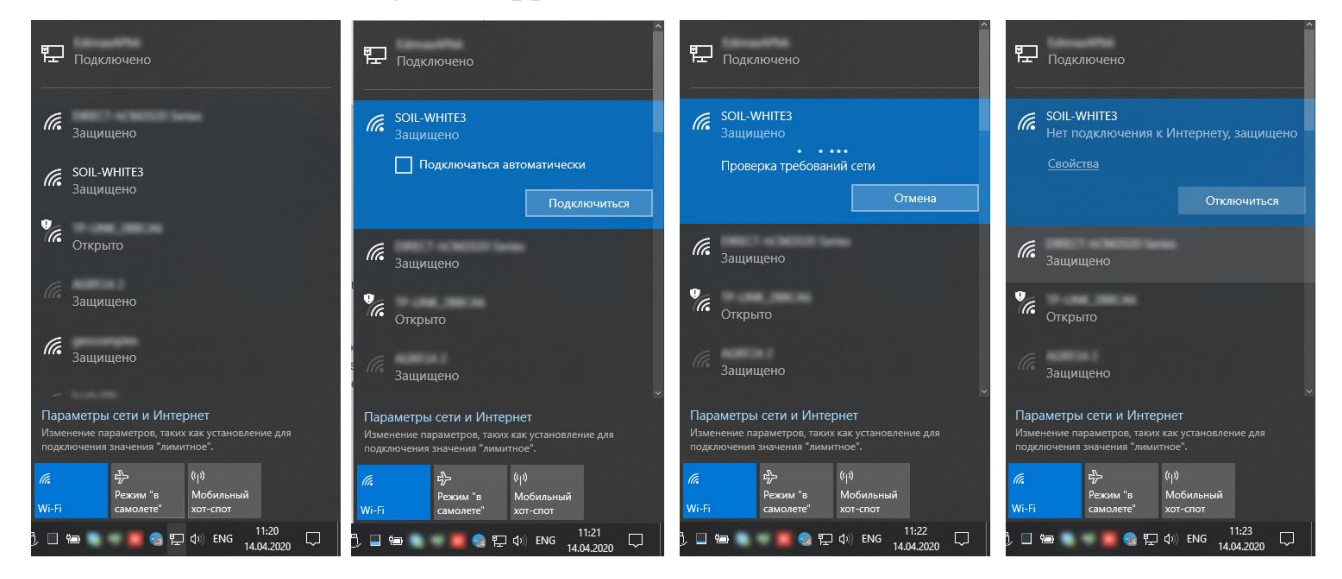

- 3 MoistureSensor Enabling the Telegram SMS v1.docx 23/09/2020
- 2.2. Open the browser and go to the URL: *[http://192.168.4.1](http://192.168.4.1/)*. You can see the address on the label of the sensor as well or on the QR-code.

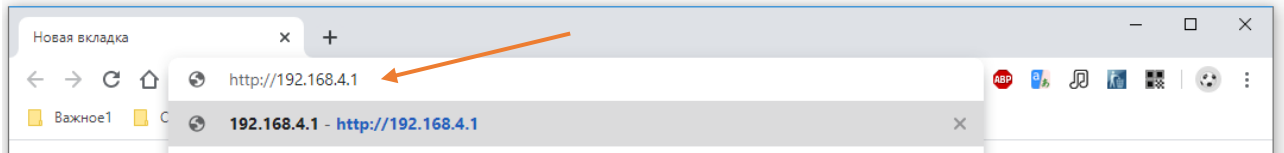

- 2.3. Login in the sensor setting Web-page (see instruction for details) and go to the "Telegram" Tab.
- 2.4. Select the checkbox "Send to Telegram" and add the authorisation code. Select the threshold for the warning message. The sensor will send warning if the moisture level falls down lower then this value.

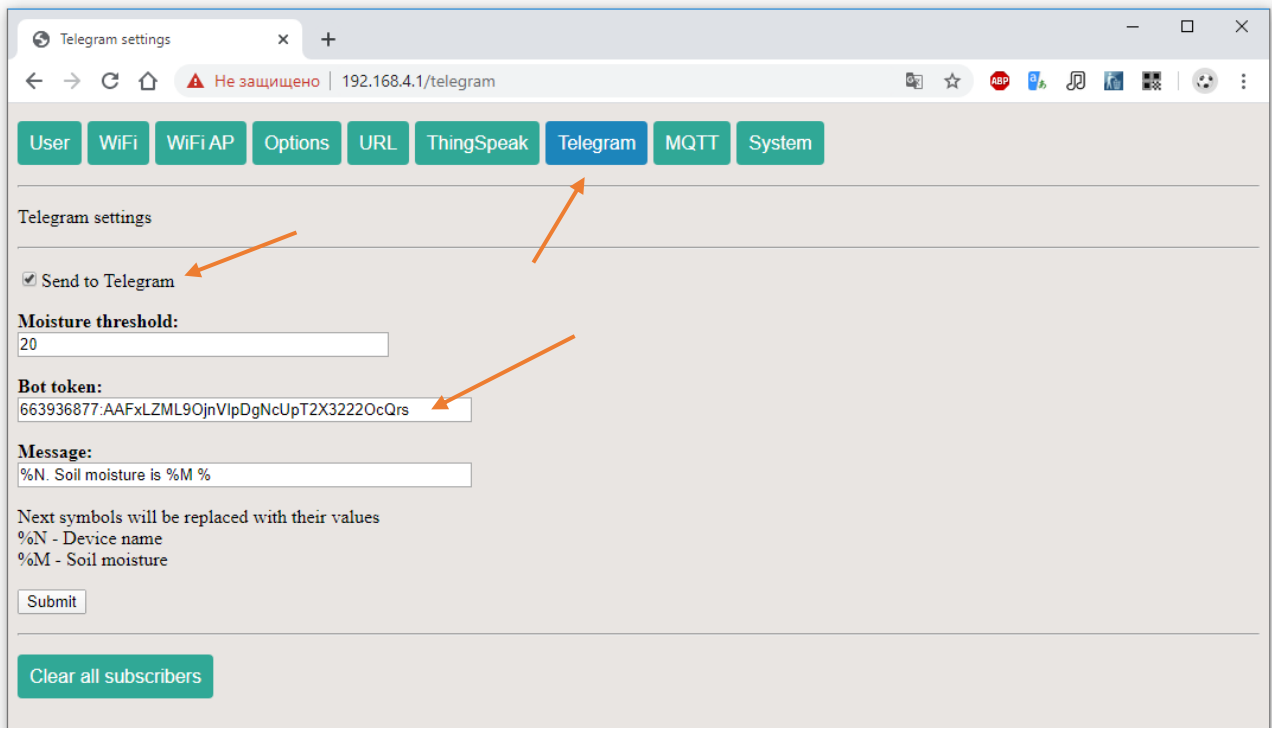

- 3. Find your Telegram-bot in the Telegram and subscribe on his messages, send him **/start**
- 4. The sensor will send the confirmation after the next start. You can check this manually rebooting the sensor.

# 4 MoistureSensor - Enabling the Telegram SMS v1.docx 23/09/2020<br> $=$   $\Box$ RFE\_demo\_bot  $\mathsf{Q}$  $\tilde{\epsilon}$ R  $=$ бот Все чаты  $\circ$ Люди € 這 Ред. 14 апреля  $7$  /start 11:34  $\mathcal{U}$  $\mathbb Q$ D)  $\boxed{1}$ ☺ Написать сообщение...

4. Enjoy!